# MANUAL DEL USUARIO/INSTALACIÓN

## SISTEMA DE LECTURA DIGITAL

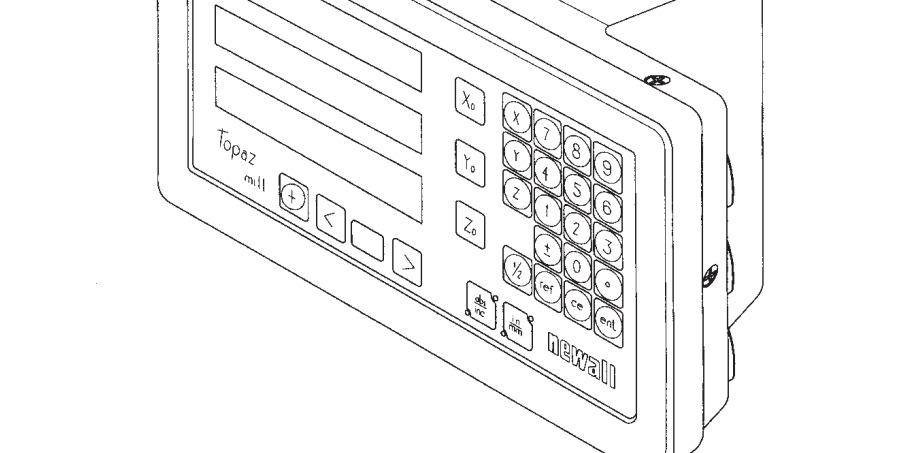

# TOPAZ

**Anewall** 

## **1.0 INTRODUCCION**

## **1.1 CONFORMIDAD CON EMC BAJO VOLTAJE**

El instrumento de lectura digital Topaz está conforme con todas las normas europeas pertinentes en cuanto a compatibilidad electromagnética (EMC) y bajo voltaje como se detalla a continuación:

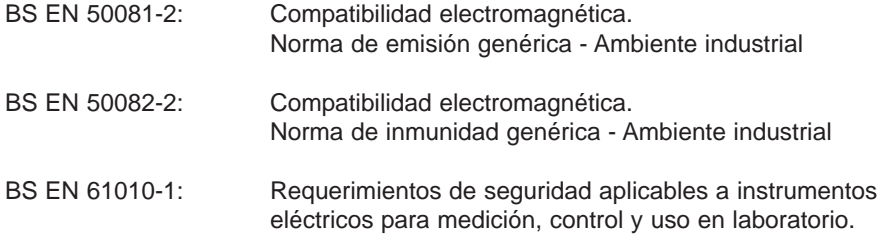

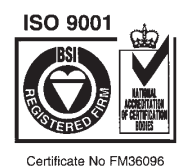

 $\epsilon$ 

## **1.2 ESPECIFICACIONES TECNICAS**

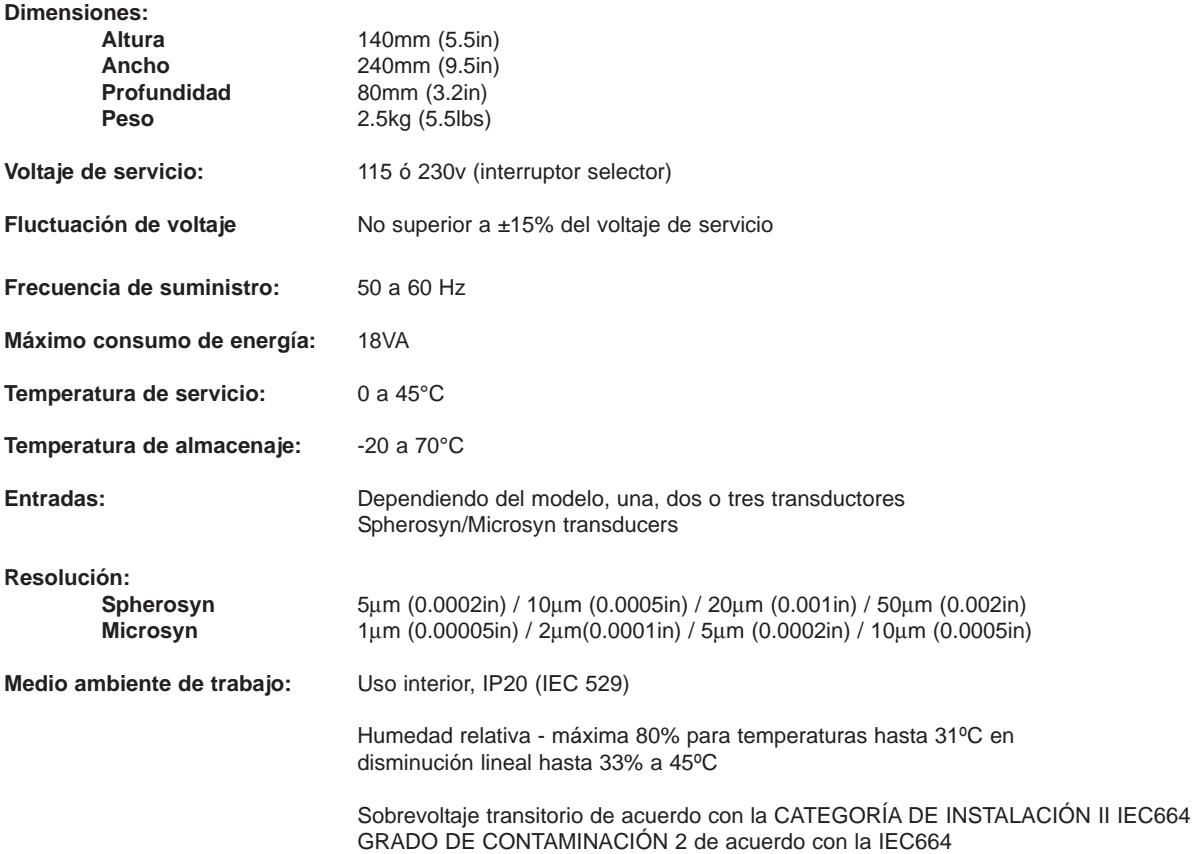

## **2.3 CONEXIONES**

En la figura 1.3 se ilustran las tomas de conexión situadas en la parte posterior del Topaz. El instrumento Topaz ha sido diseñado para ser usado solamente con los transductores Spherosyn y Microsyn de Newall. Los transductores están conectados al Topaz con conectores tipo Bleecon. Estos conectores tienen un manguito o acoplador deslizante que proteje y aseguran su conexion.

Apague el Topaz antes de conectar o desconectar los transductores. Para colocar los conectores en sus tomas apropiadas en la parte posterior del Topaz, primero alinear el conector y luego empuje éste firmemente el acoplador en su sitio. Deberá escuchar un 'click' confirmando que se ha acoplado a la toma del conector. Para retirar el conector, tire del acoplador para desconectar el mecanismo de bloqueo.

## **2.4 ENCENDIDO**

El interruptor (o switche) del Topaz esta localizado en la parte posterior del instrumento como se ilustra en la figura 1.3.

Al encender el Topaz, el instrumento realizará una breve rutina de autodiagnóstico.

Durante esta rutina se visualizará el nombre Topaz , así como el número de la versión del software, y se encenderán todos los segmentos del display.

Después de finalizar ésta rutina, el instrumento visualizará lecturas y estará listo para ser utilizado.

## **MEDIOS VISUALES USADOS EN ESTE MANUAL**

La dirección de recorrido de un eje se refiere al desplazamiento de la herramienta en relación a la pieza de trabajo. Las teclas del teclado se indentifican en forma tal como por ejemplo: [ ent ] para la tecla 'Enter'.

## **3.0 CONFIGURACION**

El procedimiento de configuración (set up) le permitirá cambiar las principales configuraciones de fábrica del Topaz (vea la tabla 1). Para uso normal, usted hallará que solamente deberá realizar la configuración una vez, y es posible que los ajustes hechos en fábrica sean adecuados para sus requerimientos sin necesidad de cambiarlos.

El procedimiento de configuración sólo podrá ser activado después de haberse encendido el instrumento. Después de encender la unidad, pulse la tecla disimulada situada debajo de "**ne**" del logo Newall en el teclado (vea la figura 1.1). La tecla se debe pulsar antes de finalizar la rutina de autodiagnóstico.

Una vez introducida la rutina de configuración, la frase 'SET UP'aparece en el display del eje superior.

El procedimiento de configuración utiliza un sistema de menús. El menú principal comprende de una lista de opciones que pueden ser adaptadas a su uso(vea la tabla 2). Simplemente se pulsa la tecla **[ abs/inc ]** para desplazarse por esta lista hasta llegar a la opción que desea cambiar. Para cambiar la opción una vez seleccionada, pulse la tecla **[ Xo ]**, **[ Yo ]** o **[ Zo ]**.

Para salir de la rutina de configuración, pulse la tecla disimulada (**"ne"** de Newall).

*Nota: En la versión de eje sencillo, las opciones pueden ser cambiadas pulsando la tecla azul [ 0 ].*

## **3.1 RETENCION DE DATOS/SLEEP**

En la rutina de configuración, pulse la tecla **[ abs/inc ]** hasta visualizar "SLP ON". Pulse **[ Yo ]** la cual aparecerá la opción de "SLP OFF" . Podrá alternar entre "SLP ON" o "SLP OFF" pulsando la tecla **[ Yo ]**.

*Nota: En la versión para torno use la tecla [ Zo ], y en la versión de eje sencillo use la tecla [ 0 ].*

Seleccione "SLP ON" si desea usar la función de retención de datos. (Vea en la sección 5.7 una descripción para retención de datos.) De otro modo, seleccione "SLP OFF".

Una vez hecha la selección, pulse la tecla **[ abs/inc ]** para continuar con la opción siguiente.

## **3.2 TIPO DE ENTRADA (Tipo de transductor)**

Seleccione entre Microsyn o Spherosyn para cada eje. Pulse la tecla **[ Xo ]**, **[ Yo ]** o **[ Zo ]** para alternar entre las dos selecciones.

*Aviso: El eje seleccionado para el tipo de entrada debe igualar el transductor a ser utilizado (Spherosyn o Microsyn), el cual se enchufa en el eje correspondiente. Pueden ofrecerse lecturas erróneas si se ignora este aviso.*

#### **3.3 RESOLUCION**

Esta opción le permitirá seleccionar la resolución de eje deseado. Las resoluciones disponibles para cada eje dependerán del tipo de entrada seleccionado en el párrafo 3.2.

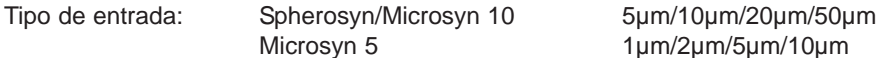

Se aconseja establecer el tipo de entrada antes de seleccionar la resolución.

Pulse la tecla **[ Xo ]**, **[ Yo ]** o **[ Zo ]** para cambiar las resoluciones.

*Nota: La resolución 1µm sólo se ofrece en la función de lectura de radio.*

#### **3.4 DIRECCION**

La opción de dirección le permitirá cambiar la dirección de desplazamiento de cada eje. Por ejemplo, si después de la instalación, el eje X está leyendo en forma positiva de derecha a izquierda, podrá cambiar la dirección del eje X, de manera de poder leer en forma positiva de izquierda a derecha.

En la rutina de configuración, pulse la tecla **[ abs/inc ]** hasta visualizar o ver "DIR" (dirección).

Cada lectura de eje mostrará "0" o "1".

Pulsando cada tecla **[ Xo ]**, **[ Yo ]** o **[ Zo ]** se invierte la dirección de lectura. Cuando el instrumento visualiza las selecciones que desea, pulse **[ abs/inc ]** para continuar hasta la opción siguiente.

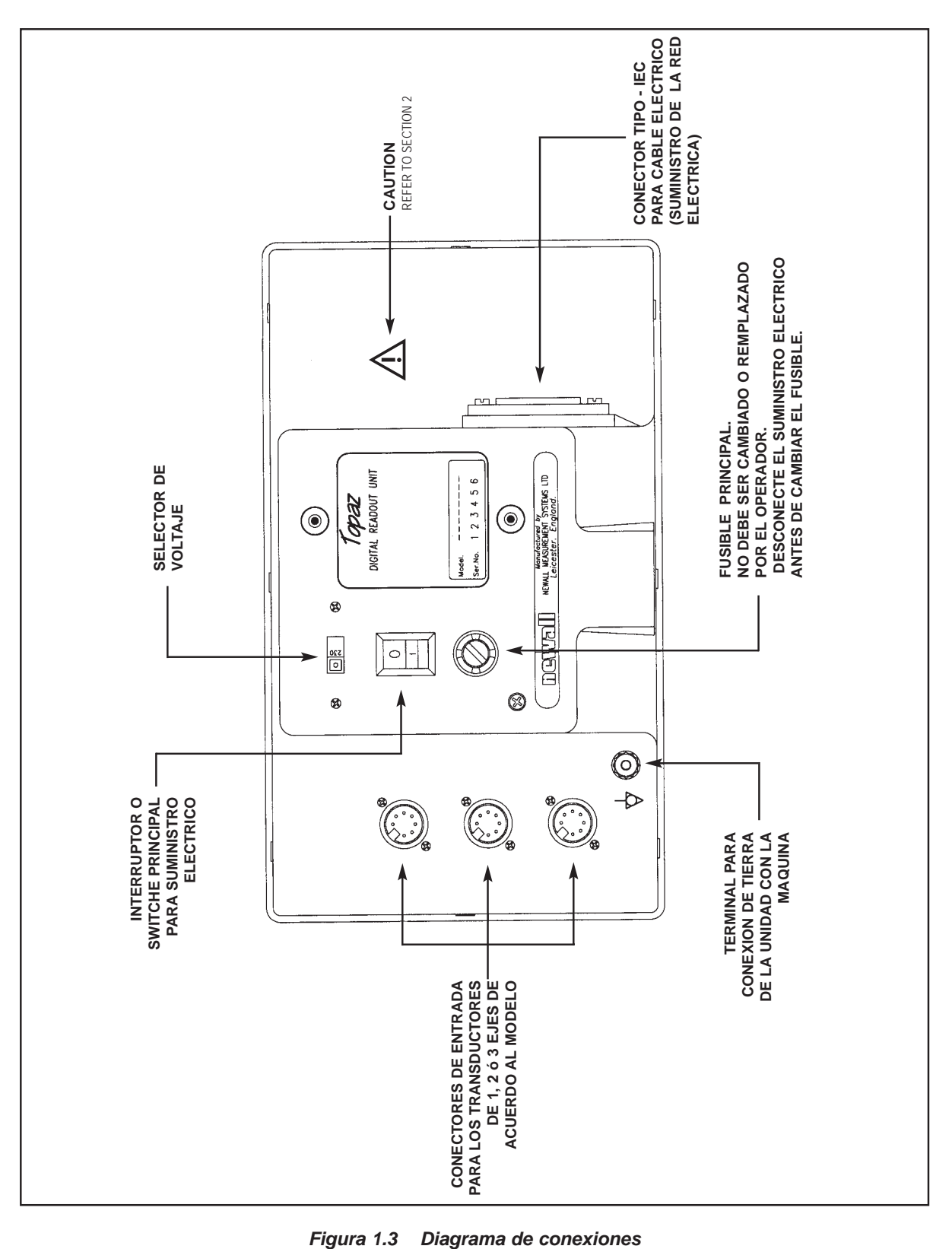

## **4.0 INSTRUCCIONES PARA EL USUARIO**

## **4.1 OPCIONES**

Se ofrecen tres modelos de Topaz: el standard, el de fresadora (laminador) y el de torno. En la figura 1.4 se ilustra la disposición del teclado.

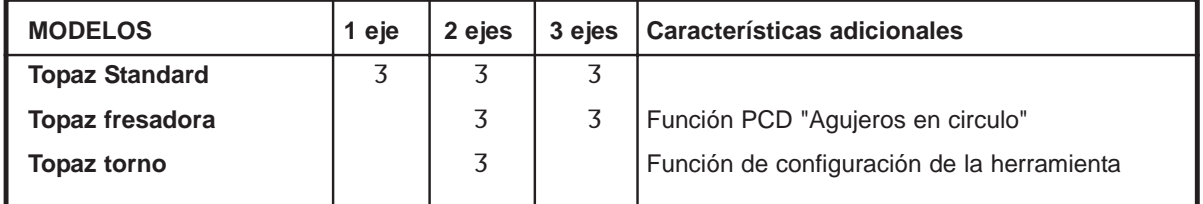

## **4.2 USO DEL TECLADO**

En la figura 1.4 se ilustra la disposición del teclado. La función de las teclas se describe a continuación:

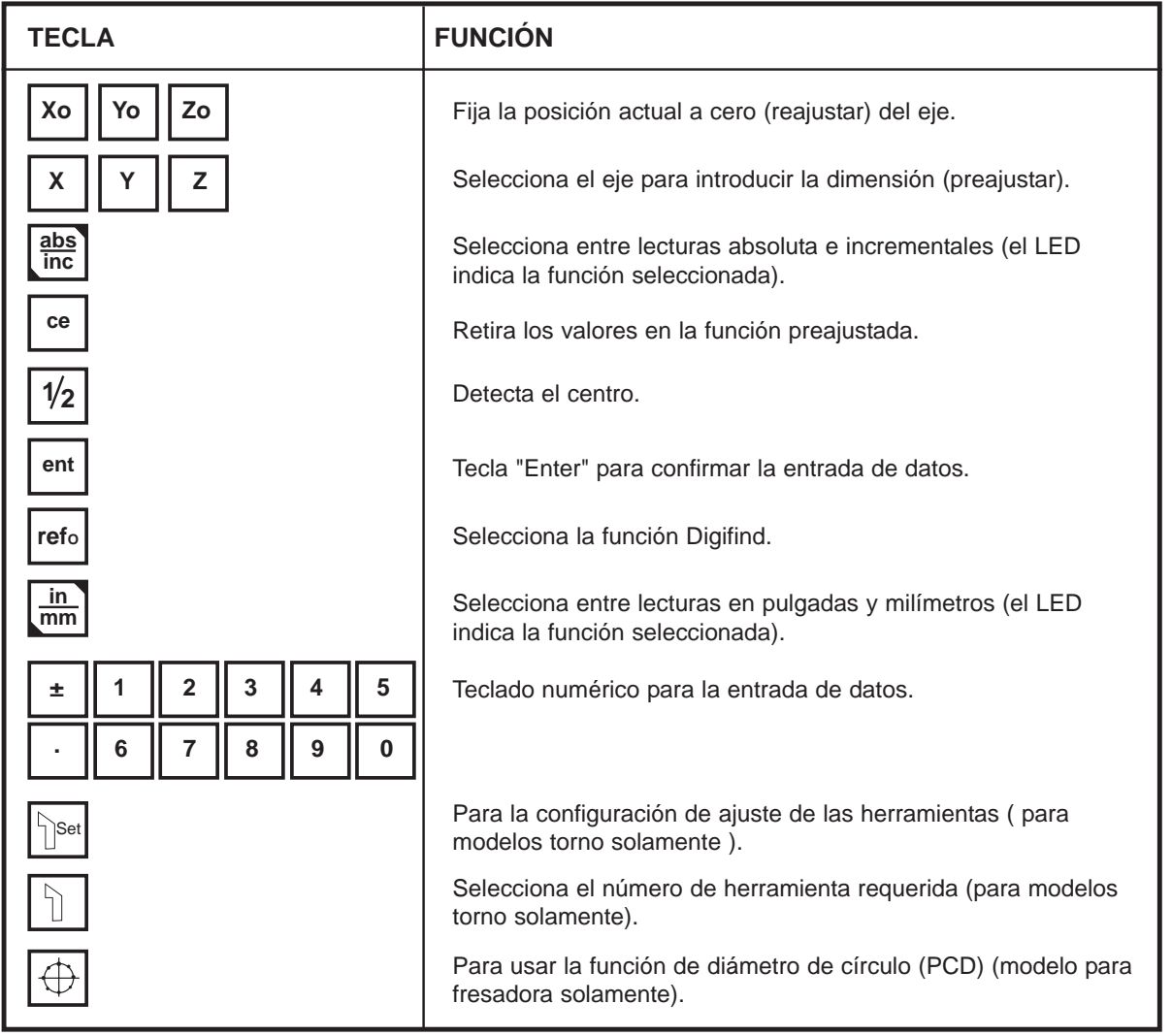

## **5.0 FUNCIONES STANDARD**

## **5.1 USO DE LA FUNCION INCREMENTAL**

#### **(a) Propósito y uso**

Cuando se ajusta a la función incremental, el Topaz podrá usarse para visualizar cada nueva posición en relación a la última posición. Esta función también se denomina "punto a punto".

Cuando se ajusta a la función incremental, podrá reajustarse cada eje pulsando la tecla **[ Xo ]**, **[ Yo ]** o **[ Zo ]**.

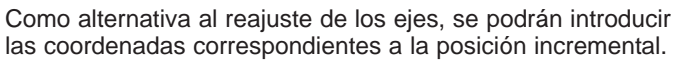

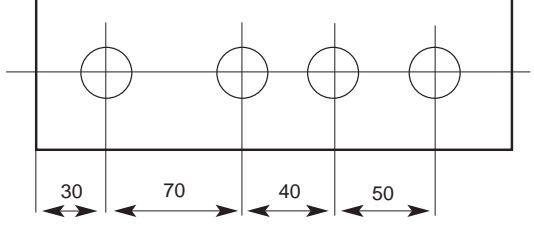

Cada vez que se selecciona la función incremental, el Topaz visualiza la posición correspondiente a la última posición reajustada mientras esté en la función incremental.

#### **(b) Teclas pulsadas**

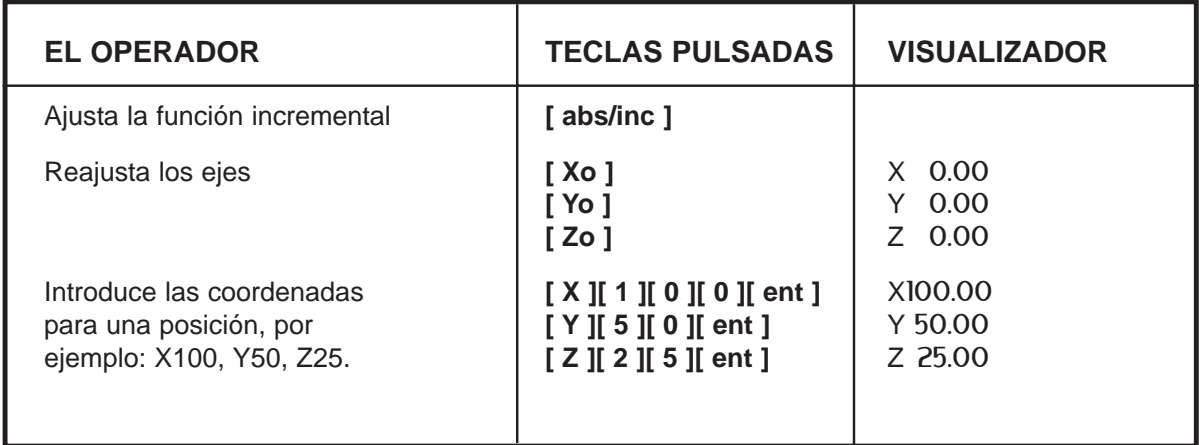

## **5.2 USO DE LA FUNCION ABSOLUTA**

#### **(a) Propósito y uso**

Cuando se ajusta a la función absoluta, el Topaz visualizará la posición correspondiente a un punto de referencia establecido.

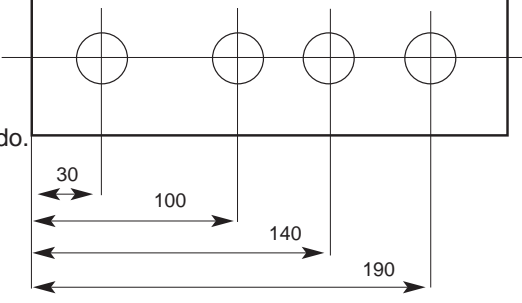

**(b) Teclas pulsadas**

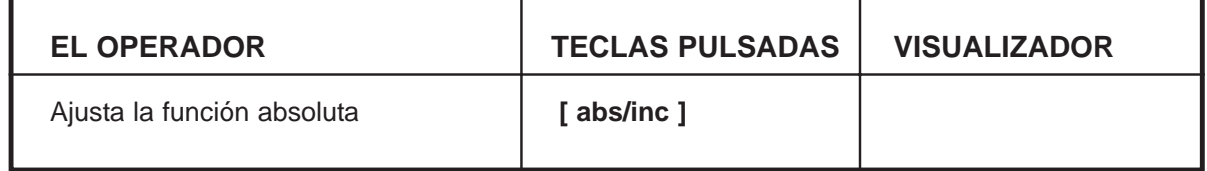

## **5.5 PULGADAS/MILIMETROS**

Para cambiar entre lecturas en milímetros y pulgadas, pulse la tecla **[ in/mm ]**. Los datos visualizados serán convertidos inmediatamente. El LED adyacente a la tecla indicará la función usada.

Cuando se enciende el Topaz, el instrumento visualizará la misma unidad de lectura que fué establecida antes de perderse la energía electrica.

## **5.6 CENTRE FIND**

Centre Find divide por la mitad la dimensión visualizada correspondiente a uno o a todos los ejes seleccionados. Podrá usar Centre Find en la función absoluta o en la incremental. Las teclas pulsadas son las mismas en cada caso.

En el ejemplo siguiente, Centre Find se usa en el eje X para hallar el punto central de una pieza de 100mm de ancho.

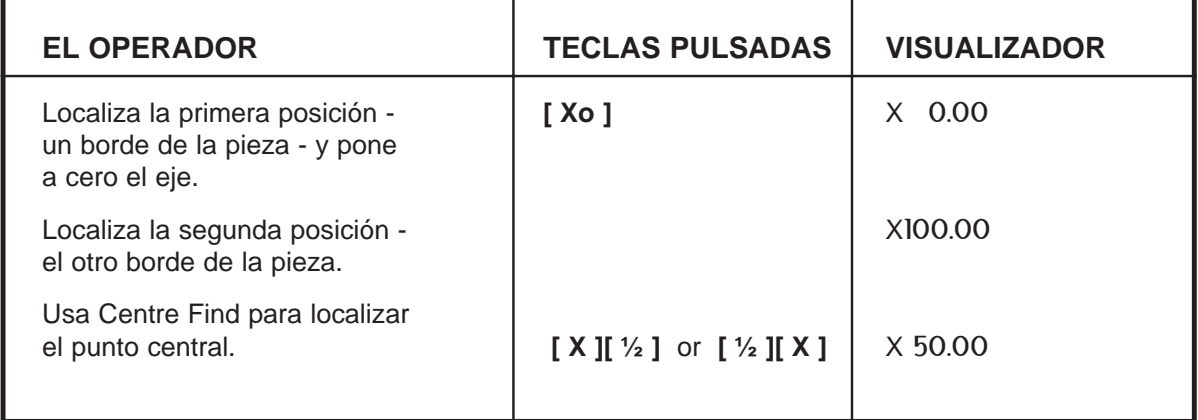

En la función absoluta o incremental, una vez usado Centre Find, usted puede localizar el punto central desplazando hasta que el display muestra cero.

Si se está en la función absoluta, debe recordarse que el uso de Centre Find establecerá el punto de referencia en el punto central.

## **5.7 RETENCION DE DATOS (SLEEP)**

Retención de datos le permite desactivar el Topaz, al mismo tiempo mantiene la energía a los circuitos de los transductores y de la memoria. Podrá usar retención de datos para prevenir el uso no autorizado o accidental del Topaz mientras no se está utilizando.

Para seleccionar retención de datos, pulse la tecla disimulada situada debajo de "**ne**" del logo "**Newall**" (vea la figura 1.1).

Mientras el Topaz ha sido configurado en modo de retención de datos, el teclado no funcionará y las pantallas se quedarán en blanco. Si se mueve el eje de la máquina, aparecerá en el display "DISPLACD" (desplazada). El Topaz anotará todo el movimiento del transductor y actualizará el display una vez cancelada la retención de datos. Si se pulsa una tecla, aparecerá en el display "TOUCHED" (tocada) para avisar al operador que se ha intentado introducir datos.

Para cancelar la retención de datos, pulse la tecla disimulada situada debajo de ("**ne**" del logo "**Newall**").

- (j) Pulsando la tecla **[ > ]**, después de introducir el ángulo, se visualizará la posición del primer agujero.
- (k) Pulsando las teclas **[ < ]** o **[ > ]** se desplaza por varios puntos o localizaciones de los agujeros. Cada número que indentifica los agujeros, se visializan en la pantalla de dos dígitos. El PCD incluye funciones tales como el comando "ir al cero". Las coordenadas visualizadas con cada agujero indican la distancia requerida para desplazarse hasta el punto del agujero. Para situarse en cada punto de agujero, mueva los ejes hasta que ambos displays muestren "0.000".
- (l) Pulsando la tecla con el símbolo PCD  $\rightarrow$  se retorna la pantalla a la función standard.

#### **6.1.2 VERSION PARA FRESADORA (LAMINADORA) DE 3 EJES**

La versión para fresadora de 3 ejes funciona de manera similar a la versión de 2 ejes, salvo que puede seleccionarse el plano del PCD.

- (a) En la versión de 3 ejes, cuando se pulsa el símbolo  $\mathbb{R}$ , la primera entrada en la pantalla de dos dígitos es el plano "P". El plano es identificado con el segmento horizontal del LED adyacente al eje correspondiente.
- (b) Pulsando la tecla [ abs/inc ] se desplaza entre los planos (x,y), (x,z) y (y,z). Cuando se visualiza el plano requerido, pulse [ > ] para avanzar al paso siguiente que es "C" de la posición central. Todas las entradas subsiguientes son iguales a la versión de dos ejes.

## **6.2 VERSION TOPAZ PARA TORNO**

*Nota:* El método normal para ajustar el torno, es de establecer el eje X como el de desplazamiento transversal y el eje Z como el longitudinal.

#### **6.2.1 PARA AJUSTAR LAS COMPENSACIONES**

- Set (a) Pulse la tecla  $\mathbb{R}_{\text{Set}}$  para activar la función de ajuste de herramienta.
- (b) Pulse la tecla **[ > ]**. La pantalla de dos dígitos mostrará la primera herramienta como "01".
- (c) Para establecer la referencia del eje X, efectúe un corte rasante a lo largo del diámetro exterior. Mueva la herramienta para separarla de la pieza, pero no mueva el eje X. Mida el diámetro e introduzca el diámetro de la pieza en el display X, por ejemplo: **[ X ] [ 2 ] [ 5 ] [ ent ]**.
- (d) Para establecer la referencia del eje Z, efectúe un corte rasante y mueva la herramienta para separarla de la pieza, pero no mueva el eje Z. Para introducir cero en el display del eje Z, siga los siguientes pasos, por ejemplo: **[ Z ] [ 0 ] [ ent ]**. Las teclas Xo y Zo estan inactivas en este modo.
- (e) Pulse la tecla **[ > ]** para avanzar a la herramienta siguiente; i.e., se visualizará "02" en la pantalla de dos dígitos.
- (f) Para ajustar el resto de las herramientas, repita el párrafo (c) con el fin de establecer el punto de referencia del eje X. Con el fin de establecer el punto de referencia del eje Z para cada herramienta, toque la her ramienta en la superficie y pulse los siguientes pasos **[ Z ] [ 0 ] [ ent ]**.
- 

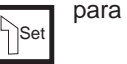

(g) Pulse la tecla  $\Box$  para salir de la función de herramientas.

## **7.0 LOCALIZACION Y REPARACION DE AVERIAS O PROBLEMAS**

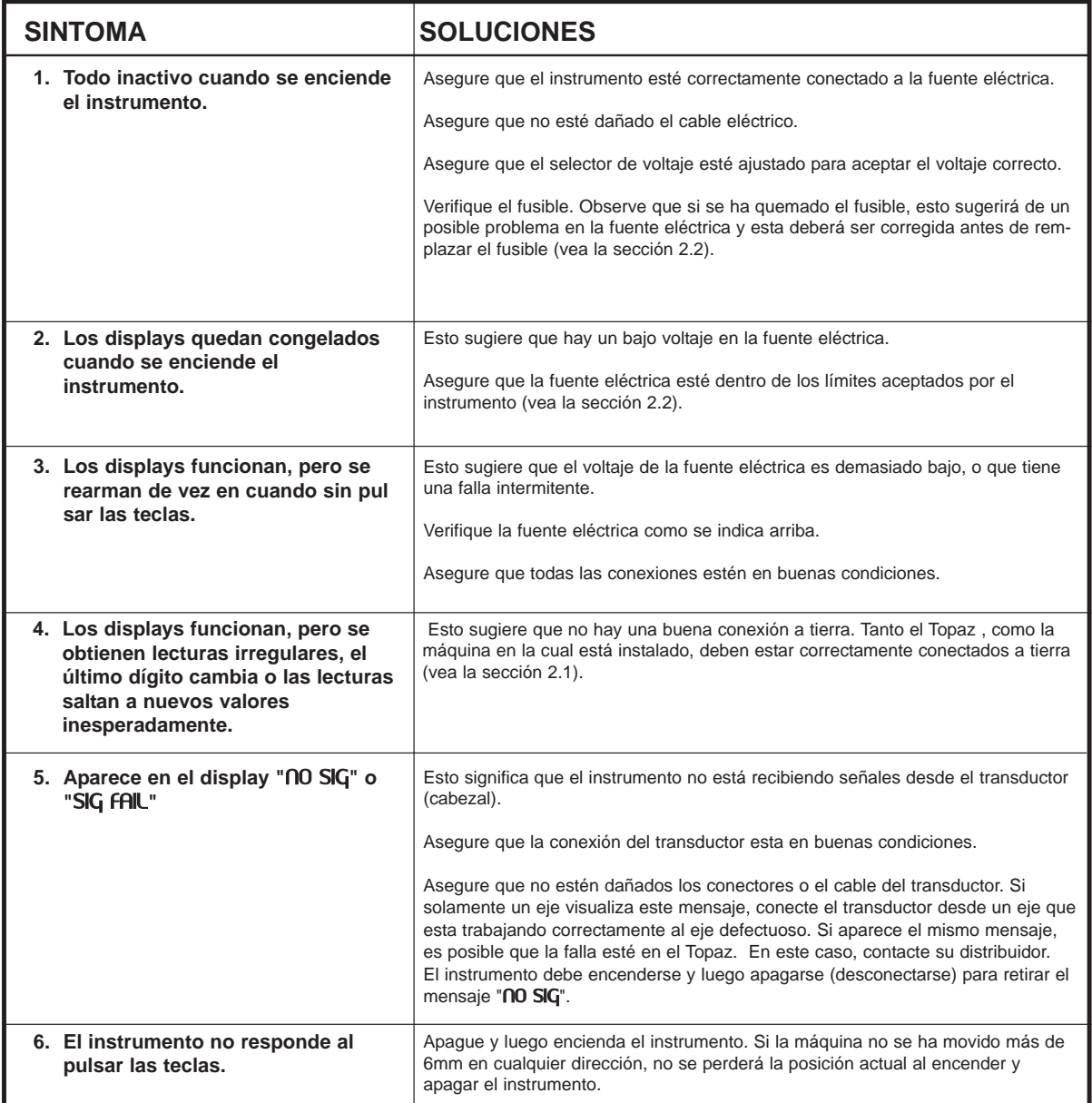

## **8.0 LIMPIEZA**

Antes de proceder a la limpieza, desconecte la unidad del suministro eléctrico.

Se recomienda limpiar el lector (display) con un paño sin hilazas humedecido con un detergente líquido abrasivo/no corrosivo. No use aire comprimido para limpiar.

**NOTA:** NEWALL MEASUREMENT SYSTEMS SE RESERVA EL DERECHO A CAMBIAR LAS ESPECIFI CACIONES SIN PREVIO AVISO.